### **Mechatronika, robottechnika és mikroszámítógépek, I. ZH, NÉV: ............................................................**

**2014. október 20. 8:15-10:00, ST122 NEPTUN KÓD: ............................................................**

1/A. Készítsen ASM programot, amely a 4 LED-en egy autó első fényszóróit és irányjelzőit vezérli, sorrendben bal irányjelző (P5.4), bal fényszóró (P5.5), jobb fényszóró (P5.6), jobb irányjelző (P5.7). A működés a következőképpen valósuljon meg:

- G1 lenyomására kapcsolódjanak fel a fényszórók, G2 lenyomására aludjanak ki!
- P4.3 ON esetén a jobb, P4.4 ON esetén a bal, P5.5 ON esetén mindkét irányjelző villogjon 0,4 sec idővel!A villogtatáshoz használjon Timert, a rendszer órajel 4 MHz legyen!

**Mechatronika, robottechnika és mikroszámítógépek, I. ZH, NÉV:..............................................................**

**2014. október 20. 8:15-10:00, ST122 NEPTUN KÓD: ............................................................**

1/B. Készítsen ASM programot, amely a Fibonacci sorozat első 7 elemét írja ki sorozatban a LED-ekre (1,1,2,3,5,8,13) a következők figyelembe vételével:

- A sorozat értékeit a ROM memóriaterületre tegye.
- Automatikus felfelé léptetéshez használjon Timer1-et megszakításként, 1,5 másodperces időzítéssel! (13 után 1 jön!)
- Külső INT1 hatására az előző érték kerüljön kiírásra, és a számolás onnan folytatódjon ismét felfelé (az első 1-es esetén az előző szám a 13)! A /INT1 funkciót programozza a P1.7 lábra (a GND mellett)!
- Külső INT0 hatására automatikusan ne a következő, hanem az azutáni érték kerüljön kiírásra (pl. 3 esetén 8), a funkciót programozza a P1.6 lábra!

**Mechatronika, robottechnika és mikroszámítógépek, I. ZH, NÉV:..............................................................**

**2014. október 20. 8:15-10:00, ST122 NEPTUN KÓD: ............................................................**

1/C. Készítsen ASM programot, amely a 4 LED-et villogtatja. A villogás automatikusan valósuljon meg a potenciométer beállításával az alábbiak szerint:

- Ha a A/D konverzió felső 4 bitie a következő:
	- o 0000-0010: Timer0, 1 sec;
	- o 0011-0100: Timer0 0,75 sec;
	- o 0101-1000: Timer0, 0,5 sec;
	- o 1001-1111: Timer0, 0,25 sec

**Mechatronika, robottechnika és mikroszámítógépek, I. ZH, NÉV:..............................................................**

**2014. október 20. 8:15-10:00, ST122 NEPTUN KÓD: ............................................................**

1/D. Készítsen ASM programot, amely gombnyomásra a P4 portról (ellenőrzötten) egy tetszőleges, két számjegyű BCD számot olvas be [00..99] majd G1 gomb hozzáad a beolvasott számhoz 15-öt. Ha a P4 porton a szám nem lehetséges, akkor mind a 4 LED villogjon.

A kapott eredményt villogtassa (1 sec) a kijelzőn BCD kódban, először tízesek, majd egyesek! Ha az összeadás eredménye nagyobb, mint 99, akkor villogjanak a LED-ek! Használjon Timert a villogtatáshoz. A rendszer órajel legyen 16 MHz!

Ha a G1 lenyomása előtt INT1 (P1.7) külső megszakítás éri a rendszert, akkor vonjon ki 15-öt, ha az eredmény <0, akkor villogjanak a LED-ek! G1 lenyomása tiltsa a megszakítást!

**Mechatronika, robottechnika és mikroszámítógépek, I. ZH, NÉV:..............................................................**

**2014. október 27. 10:15-12:00, ST122 NEPTUN KÓD: ............................................................**

2/A Készítsen ASM programot, amely bekér 1db számot (0-255) a P4 porton! G4 gombnyomás hatására a LED 1 villogjon, ha a szám osztható 3-al, a LED2 villogjon, ha a szám osztható 4-el, a LED3 villogjon, ha a szám osztható 5-el, és a LED4 villogjon, ha a szám osztható 2-vel és 3-al is! A villogás ideje legyen 0,7 sec, használjon hozzá Timer1-et, de ne megszakításként! (Először döntsük el az oszthatóságot, és írassuk ki a LED-ekre. Ha ez működik, lehet villogtatni!)

**Mechatronika, robottechnika és mikroszámítógépek, I. ZH, NÉV:..............................................................**

**2014. október 27. 10:15-12:00, ST122 NEPTUN KÓD: ............................................................**

2/B. Készítsen ASM programot, amely bekér két számot, majd ezeket összeadja, és a lehetséges osztóit (1-15 közötti érték) folyamatosan, 2 másodperces időzítéssel (Timer) kiírja a LED-ekre, az alábbiak figyelembe vételével:

- a két szám P4 alsó és P4 felső 4 bitje!
- 0 esetén várja az újbóli beolvasást,
- A kiírás csak a G2 és G4 gombok együttes megnyomása után kezdődjön el!
- Használjon belső órajelet 16 MHz az időzítéshez!

(Az összeadás a gombok együttes lenyomása után történjen meg, és ez után ugorjunk a végtelen ciklusba. A végtelen ciklusban rendre számítsuk az osztókat, és írassuk ki a LED-ekre!)

**Mechatronika, robottechnika és mikroszámítógépek, I. ZH, NÉV:..............................................................**

**2014. október 27. 10:15-12:00, ST122 NEPTUN KÓD: ............................................................**

2/C. Készítsen ASM programot, amely a Potenciométerrel beállított feszültséget (0-2,43 V) a 12 bites A/D konverterrel méri. Az eredmény 12 bitjét rendre 4 bitenként jelzi ki a LED-eken (K1=B11-B8; K2=B7-B4, K3=B3- B0) sorrendben. A kijelzés (K1, K2, K3) váltásának üteme a potenciométer beállításával szabályozható a felső 4 bit (K1) figyelembe vételével az alábbiak szerint, ha az A/D konverzió felső 4 bitje a következő:

- 0000-0010: Timer0, 1 sec;
- 0011-0100: Timer0 0,75 sec;
- 0101-1000: Timer0, 0,5 sec;
- 1001-1111: Timer0, 0,25 sec

(Először csak oldjuk meg a 3 szám (K1, K2, K3) kijelzését, egyféle Timer0 beállítással. Ha ez működik, akkor lehet a Timer0 beállítását módosítani! Ne feledje az A/D konverter helyes beállítását sem!)

**Mechatronika, robottechnika és mikroszámítógépek, I. ZH, NÉV:..............................................................**

**2014. október 27. 10:15-12:00, ST122 NEPTUN KÓD: ............................................................**

2/D. Készítsen ASM programot, amely a G4, G1, G2, G1 gombszekvencia megadása (A gombszekvenciát a ROM területen tárolja el!) után az 0-15 közötti páros számokat számítja (14,12,..0,14,.. stb) és binárisan (ciklikusan) jeleníti meg a LED-eken, 2 sec időzítéssel. Ha a kiírás közben lenyomjuk a G4 gombot, akkor a kiírás ideiglenesen álljon meg, majd a G4 újbóli lenyomásával folytatódjon! Használjon külső órajelet, 11,0592 MHz külső órajellel! (Első lépésként valósítsuk meg a kiíratást, G4 vizsgálata nélkül. Ha ez működik, akkor lehet a G4 gombot vizsgálni!

# **Mechatronika, robottechnika és mikroszámítógépek, PZH, NÉV:...............................................................**

**2014. november 3. 10:15-12:00, ST122 NEPTUN KÓD: ............................................................**

PZH/A Készítsen ASM programot, amely a Fibonacci sorozat első 7 elemét írja ki sorozatban a LED-ekre (1,1,2,3,5,8,13) a következők figyelembe vételével:

- A sorozat értékeit a ciklusban rendre számítja.
- Automatikus felfelé léptetéshez használjon Timer1-et megszakításként, 2 másodperces időzítéssel! (13 után 1 jön!)
- Külső INT 1 hatására a számítást előröl kezdje A /INT1 funkciót programozza a P1.7 lábra (A GND mellett) !

**Mechatronika, robottechnika és mikroszámítógépek, PZH, NÉV:...............................................................**

**2014. november 3. 10:15-12:00, ST122 NEPTUN KÓD: ............................................................**

PZH/B Készítsen ASM programot, amely gombnyomásra a P4 portról (ellenőrzötten) két egyszámjegyű számjegyű BCD számot (P4 alsó és P4 felső 4 bitje) olvas be [egyenként 0…9] majd G1 gomb lenyomására a két számot összeszorozza. Ha a P4 porton a szám nem lehetséges [egyenként >9], akkor mind a 4 LED villogjon. A kapott eredményt villogtassa (1 sec) a kijelzőn BCD kódban, először tízesek, majd egyesek! Ha az egyik szorzótényező zérus, akkor is mind a 4 LED villogjon! Használjon Timert a villogtatáshoz. A rendszer órajel legyen 16 MHz!

**Mechatronika, robottechnika és mikroszámítógépek, PZH, NÉV:...............................................................**

**2014. november 3. 10:15-12:00, ST122 NEPTUN KÓD: ............................................................**

PZH/A Készítsen ASM programot, amely a Fibonacci sorozat első 7 elemét írja ki sorozatban a LED-ekre (1,1,2,3,5,8,13) a következők figyelembe vételével:

- A sorozat értékeit a ciklusban rendre számítja.
- Automatikus felfelé léptetéshez használjon Timer1-et megszakításként, 2 másodperces időzítéssel! (13 után 1 jön!)
- Külső /INT1 hatására a számítást előröl kezdje A /INT1 funkciót programozza a P1.7 lábra (A GND mellett)!

**Mechatronika, robottechnika és mikroszámítógépek, PZH, NÉV:...............................................................**

**2014. november 3. 10:15-12:00, ST122 NEPTUN KÓD: ............................................................**

PZH/B Készítsen ASM programot, amely gombnyomásra a P4 portról (ellenőrzötten) két egyszámjegyű számjegyű BCD számot (P4 alsó és P4 felső 4 bitje) olvas be [egyenként 0…9] majd G1 gomb lenyomására a két számot összeszorozza. Ha a P4 porton a szám nem lehetséges [egyenként >9], akkor mind a 4 LED villogjon.

A kapott eredményt villogtassa (1 sec) a kijelzőn BCD kódban, először tízesek, majd egyesek! Ha az egyik szorzótényező zérus, akkor is mind a 4 LED villogjon! Használjon Timert a villogtatáshoz. A rendszer órajel legyen 16 MHz!

**Jelfeldolgozás a közlekedésben, ASM ZH NÉV: .........................................................**

**2015. március 26. 12:15-14:00, ST121 NEPTUN KÓD: ............................................................**

ASM ZH/A Készítsen ASM programot, amely a fénysorompót modellezi. Alaphelyzetben a fehér fény villog (LED2 és LED3 1 másodperces időzítéssel), a pontszerű jármű érzékelés hatására (G1 vagy G4) a fénysorompón 2 felváltva villogó piros fény (LED1 és LED4) jelenik meg, villogási idő szintén 1 másodperc. A piros fények villogása szintén a pontszerű járműérzékelés hatására szűnik meg (G2 vagy G3). Zavar állapot jön létre (minden LED sötét), ha egyszerre több nyomógomb van lenyomva. Zavar állapotból a rendszer RESET hatására alapállapotba tér vissza. A feladat megoldásához használjon Timer-t, 8 MHz-es órajellel. (Az irányfüggő kialakítás nem része a ZH-nak!)

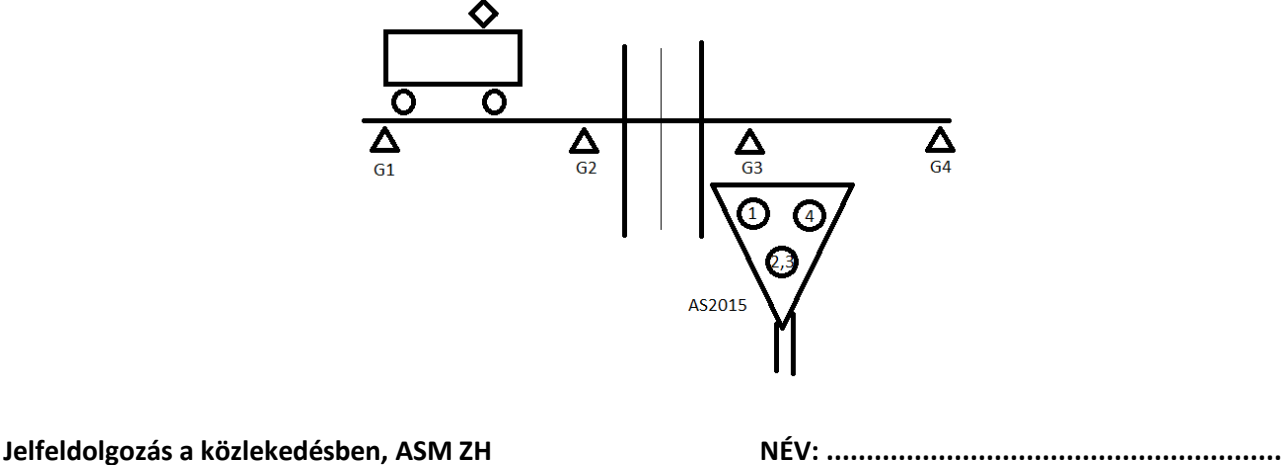

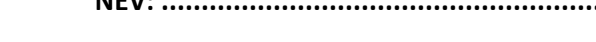

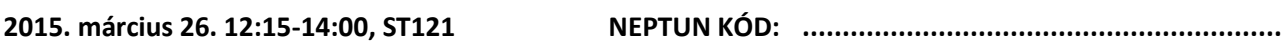

ASM ZH/B Készítsen ASM programot, amely egy jelzőlámpát modellez, a következők figyelembe vételével. A lámpa alaphelyzetben piros fényt ad (LED1), a hurokdetektoron történő bejelentkezés (G4-es gomb lenyomása) után 1,5 másodperccel ad piros – sárgát (LED1 és LED2), majd újabb 3 másodperc múlva ad zöldet (LED3). A zöld jelzés 9 másodpercig él, majd 3 másodperces sárga idő következik, végül visszatér alapállapotba. A bejelentkezés alatt a LED4-es fény világít (észrevettük, hogy van jármű a detektoron). /INT1 hatására (P1.7) sárga villogó üzemmód áll be, 1,5 másodperces villogási idővel. Újabb /INT1 hatására a jelzőlámpa visszaáll alapállapotba (piros fény világít). Az órajel legyen 2 MHz, az időzítéshez használjon Timer-t!

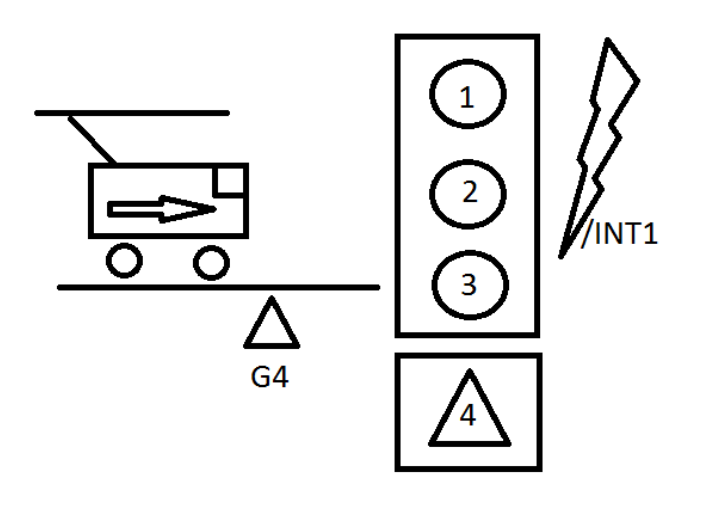

**Jelfeldolgozás a közlekedésben, ASM ZH NÉV: .........................................................**

**2015. április 2. 10:15-12:00, ST121 NEPTUN KÓD: ............................................................**

ASM ZH/C Készítsen ASM programot, amely két gyalogos jelzőlámpát modellez. Alaphelyzetben az "A" útvonalon lévő lámpa folyamatosan működik, mégpedig úgy, hogy 6 másodpercig piros (LED1), újabb 5 másodpercig zöld (LED2), és további 3 másodpercig villogó zöld jelzést ad (a villogás üteme 0,5 másodperc.) Alapesetben a "B" útvonalon lévő lámpa folyamatos piros jelzést ad (LED3). G3 gombnyomás (bejelentkezés) hatására egy ciklusban zöld jelzést ad a következőképpen: ugyanakkor jelenik meg rajta a zöld fény, amint a másik lámpán, és a zöld villogás is ugyanakkor történik. Mindegy mikor jelentkezünk be (G3) a zöld jelzés a következő ciklusban fog csak lefutni, utána újra csak a G3 lenyomását követően. A feladat megoldásához használjon Timer-t, 8 MHz-es órajellel.

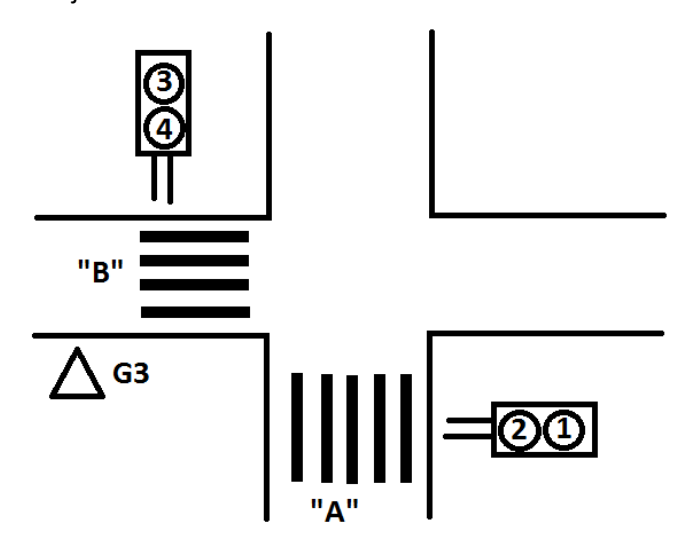

**Mechatronika, robottechnika és mikroszámítógépek, ASM ZH, NÉV: ........................................................**

**2015. október 19. 8:15-10:00, ST122 NEPTUN KÓD: ............................................................**

# **1/A. ELSŐKÉNT A PROGRAM FOLYAMATÁBRÁJÁT ADJA MEG!**

Készítsen ASM programot, amely külső /INT1 (P0.7) hatására beolvas egy értéket a P4 portról. Ha a beolvasott érték: 0d49 (LED 1 - 0,5 sec), 0d50 (LED 2 - 1 sec), 0d51 (LED3 – 1,5 sec), akkor zárójelben lévő LED a megadott időzítéssel villogjon! Ha a beolvasott érték ezektől eltér, akkor a program ne csináljon semmit sem, a következő beolvasás csak reset után, újbóli /INT1 megszakítás hatására történhet meg! Az időzítéshez használjon 11 MHzes órajelet!

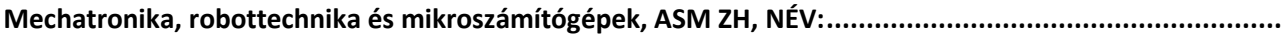

**2015. október 19. 8:15-10:00, ST122 NEPTUN KÓD: ............................................................**

# **1/B ELSŐKÉNT A PROGRAM FOLYAMATÁBRÁJÁT ADJA MEG!**

Készítsen ASM programot, amely G4 gomblenyomás után beolvas P4-en egy számot -10…+10 tartományban, ahol az előjelbit a P4.7. Ha ez a bit ON, akkor a szám negatív! Beolvasás után:

- LED1 villogjon, ha a beolvasott szám negatív, a villogási idő a beolvasott érték x 100 ms.
- LED4 villogjon, ha a beolvasott szám pozitív, a villogási idő a beolvasott érték x 100 ms.
- Mind a 4 LED villogjon 1,35 sec villogás idővel, ha a beolvasott érték nulla, vagy a megadott számtartományon kívülre esik!

Az órajel legyen 8 MHz!

**Mechatronika, robottechnika és mikroszámítógépek, ASM ZH, NÉV:.........................................................**

**2015. október 19. 8:15-10:00, ST122 NEPTUN KÓD: ............................................................**

# **1/C. ELSŐKÉNT A PROGRAM FOLYAMATÁBRÁJÁT ADJA MEG!**

Készítsen ASM programot, amely a potenciométer segítségével a LED-eket villogtatja az alábbiak szerint:

- Ha az AD átalakítón beolvasott szám felső 4 bitje osztható 4-el, akkor a LED-eken futó fény jelenjen meg (0,4 sec)! A futó fényhez használjon Timert, 22 MHz-es órajellel!
- Minden más esetben az összes LED villog 0, 4 sec időítéssel!

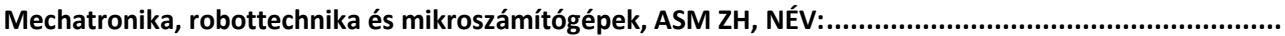

**2015. október 22. 10:15-10:00, ST122 NEPTUN KÓD: ............................................................**

### **2/A. ELSŐKÉNT A PROGRAM FOLYAMATÁBRÁJÁT ADJA MEG!**

Készítsen ASM programot, amely a G3 gomblenyomás hatásra a P4 porton beolvas egy 8 bites számot! Ha a szám négyzetszám, akkor a LED-ek villognak 0,8 másodperces időzítéssel! Ha a szám nem négyzetszám, akkor a LED-ek sötétek. G3 ismételt lenyomására újra beolvassuk a P4 portot.

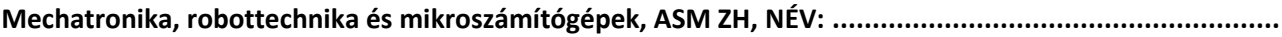

**2015. október 22. 10:15-10:00, ST122 NEPTUN KÓD: ............................................................**

# **2/B. ELSŐKÉNT A PROGRAM FOLYAMATÁBRÁJÁT ADJA MEG!**

Készítsen ASM programot, amely G2 gomblenyomás hatására egyszerre két számot olvas be P4 portól (P4 alsó és felső 4 bitje), majd beolvasás után a két számot összeszorozza. Ha a szorzás eredménye nagyobb, mint 99, akkor várjuk az újbóli beolvasást! Ezután a szorzás eredményét BCD kódban villogtatja a LED-eken – felváltva tízesek és egyesek - (0,75 sec). Használjon Timert a villogtatáshoz. A rendszer órajel legyen 16 MHz!

**Mechatronika, robottechnika és mikroszámítógépek, ASM ZH, NÉV:.........................................................**

**2015. október 22. 10:15-10:00, ST122 NEPTUN KÓD: ............................................................**

### **2/C. ELSŐKÉNT A PROGRAM FOLYAMATÁBRÁJÁT ADJA MEG!**

Készítsen ASM programot, amely a potenciométerrel villogtatja a P5.4 vagy a P5.7 LED-et a következőképpen:

- Ha a potenciométert jobbra tekerem (vagy utoljára jobbra tekertem), akkor a P5.7 LED villog.
- Ha a potenciométert balra tekerem (vagy utoljára balra tekertem), a P5.4 LED villog.
- Kezdeti állapotban a LED-ek sötétek!

A villogáshoz használjon Timert 0,5 sec. időzítéssel!

**Mechatronika, robottechnika és mikroszámítógépek, ASM PZH, NÉV:.......................................................**

**2015. november 2. 8:15-10:00, ST122 NEPTUN KÓD: ............................................................**

# **P/A. ELSŐKÉNT A PROGRAM FOLYAMATÁBRÁJÁT ADJA MEG!**

Készítsen ASM programot, amely a G2 gomblenyomás hatására beolvas két számot (P4 alsó és felső 4 bitje). Ez után a két számot kivonja egymásból (felső-alsó), majd az eredményt BCD kódban villogtatja a LED-eken. Ha a kivonás eredménye negatív, akkor az összes LED villog. A villogási idő minden esetben 0,7 sec, amelyhez használjon 4MHz-es órajelet! A program minden egyes G2 lenyomás hatására újra beolvassa a P4 portot, és a fentiek szerint jár el! A gombok alapállapota sötét.

**Mechatronika, robottechnika és mikroszámítógépek, ASM PZH, NÉV:.......................................................**

**2015. november 2. 8:15-10:00, ST122 NEPTUN KÓD: ............................................................**

# **P/B. ELSŐKÉNT A PROGRAM FOLYAMATÁBRÁJÁT ADJA MEG!**

Adott a következő négy villogási sorrend:

- 1. LED1, LED3, LED2, LED2, LED4, LED4, LED3,
- 2. LED3, LED3, LED2, LED2, LED1, LED4, LED2,
- 3. LED4, LED3, LED2, LED1, LED2, LED3, LED4,
- 4. LED2, LED1, LED4, LED3, LED3, LED2, LED1.

Alapállapotban az első sorrend szerint világítanak a LED-ek. A sorrendek között a G4 – felfelé, és a G3 – lefelé nyomógombokkal lehet váltani. A villogási idő 0,6 másodperc.

**Mechatronika, robottechnika és mikroszámítógépek, ASM PZH, NÉV:.......................................................**

**2015. november 2. 8:15-10:00, ST122 NEPTUN KÓD: ............................................................**

# **P/C. ELSŐKÉNT A PROGRAM FOLYAMATÁBRÁJÁT ADJA MEG!**

Készítsen ASM programot, amely G1 gomblenyomás után a potenciométer segítségével a LED-eket villogtatja a következőképpen: A LED-ekre kiírandó érték az AD konverzió felső 4 bitjének és a P4 port alsó négy bitjének – mint két logikai érték – kizáró vagy kapcsolata. A villogási idő (megjelenik az érték, sötétek a LED-ek) a P4 port felső négy bitjével beállított érték 100 szorosa msec-ben. A P4 port értéke a futás során bármikor megváltoztatható!

**Mechatronika, robottechnika és mikroszámítógépek, ASM PPZH, NÉV:.....................................................**

**2015. november 9. 8:15-10:00, ST122 NEPTUN KÓD: ............................................................**

### **PP/A. ELSŐKÉNT A PROGRAM FOLYAMATÁBRÁJÁT ADJA MEG!**

Készítsen ASM programot, amely G1 gomblenyomás után a P4 portról két számot olvas be (P4 alsó és P4 felső 4 bitje), ahol a két szám egy téglaalap két oldala. Beolvasás után G4 gomblenyomás hatására a téglaalap kerületét BCD kódban (tízesek, egyesek) villogtatja 1,4 sec időzítéssel a LED-eken. Ha az egyik – vagy mindkét beállított szám nulla, akkor nem lép tovább a program, várjuk az újbóli beolvasást G1 gombbal. Ha a G4-es gombot akkor nyomjuk meg, amikor még nincs helyes beolvasott érték, akkor az összes LED villog 1,4 másodperces időzítéssel.

**Mechatronika, robottechnika és mikroszámítógépek, ASM PPZH, NÉV:.....................................................**

**2015. november 9. 8:15-10:00, ST122 NEPTUN KÓD: ............................................................**

# **PP/B. ELSŐKÉNT A PROGRAM FOLYAMATÁBRÁJÁT ADJA MEG!**

Készítsen ASM programot, amely G1 gomblenyomás után a P4 portról egy 8 bites számot olvas be, majd a beolvasott szám lehetséges osztóit 0,8 másodperces időzítéssel binárisan kiírja a LED-ekre! Ha kiírás közben megnyomjuk a G3 gombot, akkor a kiírás megáll, majd G2 gomblenyomás hatására a kiírás folytatódik! G1 gomblenyomás hatására mindig beolvasunk egy 8 bites számot a P4 portól!

**2016. március 24. 12:15-14:00, ST122 NEPTUN KÓD: ............................................................**

ASM ZH/B Készítsen ASM programot, amely egy villamos vasúti jelzőberendezés utolérés kizáró funkcióját modellezi. A program a következőképpen működik: Alapértelmezett esetben - nincs jármű a szakaszon - a zöld fény – LED2 – folyamatosan világít. Pontszerű járműérzékelés hatására – G1 nyomógomb – a zöld fény helyett megjelenik a vörös – LED1 – és kigyullad az ellenőrző fény is - LED3. Újabb pontszerű járműérzékelés hatására - G4 nyomógomb – elalszik a vörös és az ellenőrzőjelző – LED1 és LED3 – és ismét kigyullad a zöld – LED2 – (alapértelmezett állapot). Ha a G1 gombnyomás és a G4 gombnyomás között több idő telik el, mint 3 másodperc, akkor LED1 LED2 és LED3 kialszik, és a LED4 - HIBA – folyamatosan villog 0,5 sec villogási idővel. Ebből az állapotból a reset hatására lép ki a program alapértelmezett állapotba - LED2 világít. Az időzítéshez használjon Timer-t!

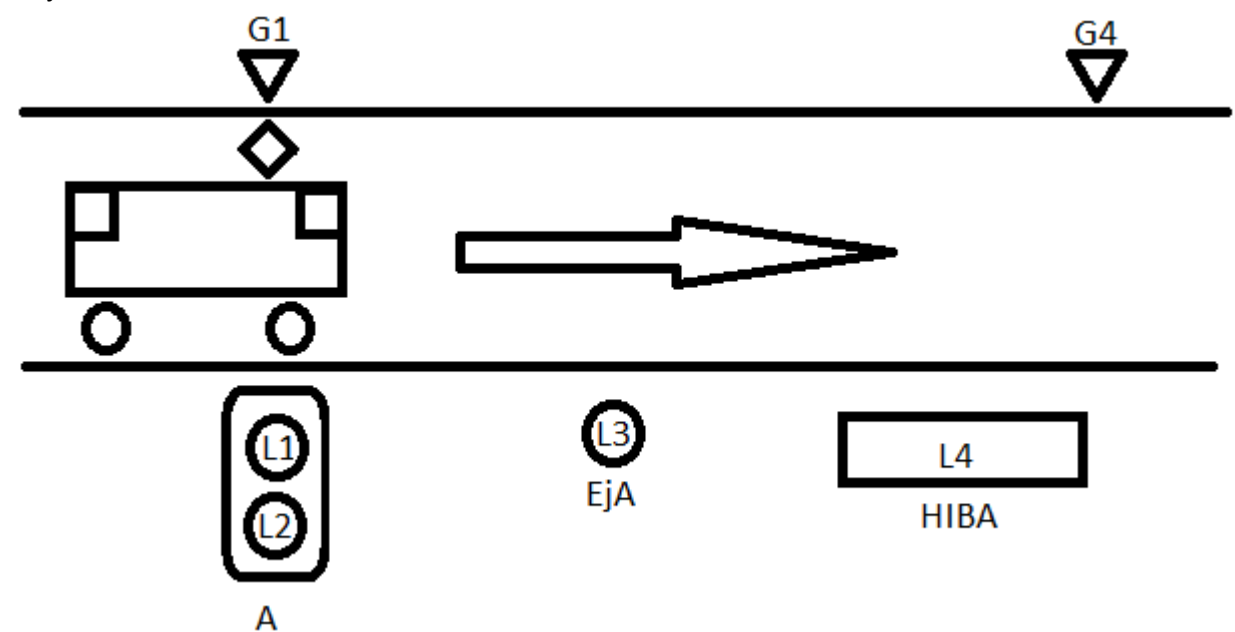

**2016. március 24. 12:15-14:00, ST122 NEPTUN KÓD: ............................................................**

ASM ZH/A Készítsen ASM programot, amely egy hurokdetektoros bejelentkezést szimulál. Alaphelyzetben a piros – LED1 – fény világít. A bejelentkezés hatására – sorrendben először a G2-es nyomógomb, majd a G3-as nyomógomb egymás utáni megnyomása – a következő szekvencia jelenik meg a ledeken: A G3 felengedése után 2 másodperccel megjelenik a piros + sárga 1 másodpercig (LED1 és LED2), majd ez után 1,5 másodpercig a zöld fény világít (LED3). A zöldidő után 1 másodpercig a sárga (LED2) ég, és ez után visszatér alapértelmezett állapotba - piros fény ég (LED1). A ciklus minden bejelentkezés hatására lefut. Ha a G2 és G3 nyomógomb lenyomása között több idő telik el, mint 2 másodperc, akkor a lámpa sötétre kapcsol, azaz nem világít egyik fény sem! Ebből az állapotból reset hatására alapértelmezett állapotba – piros világít – tér vissza a program. Az időzítésekhez használjon Timer-t!

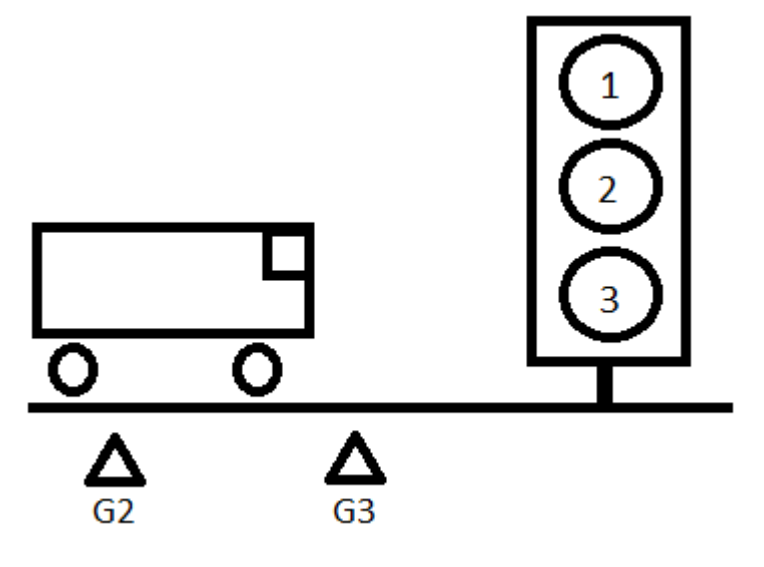

**2016. április 4. 16:15-18:00, ST122 NEPTUN KÓD: ............................................................**

ASM PZH Készítsen ASM programot, amely egy egyvágányú közúti vasúti útátjárót szimulál a következőképpen. Alaphelyzetben – nincs jármű a G1-G4 közötti szakaszon – LED1 és LED3 (sárga) folyamatosan, azonos ütemben villog 0,5 másodperces villogási idővel. Pontszerű járműérzékelés hatására – G1 vagy G4 nyomógomb megnyomása – a jelzési kép megváltozik, LED2 és LED4 folyamatos (piros) fényt ad! A piros fények 8 másodpercig világítanak, majd a fények automatikusan visszatérnek alapállapotba – LED1 és LED3 villog 0,5 másodperces villogási idővel - és várjuk az újbóli gomblenyomást. Amíg a piros fények – LED4 és LED2 – világítanak, gomblenyomással nem kell számolni! Az időzítéshez használjon timer-t, 4 MHz órajellel!

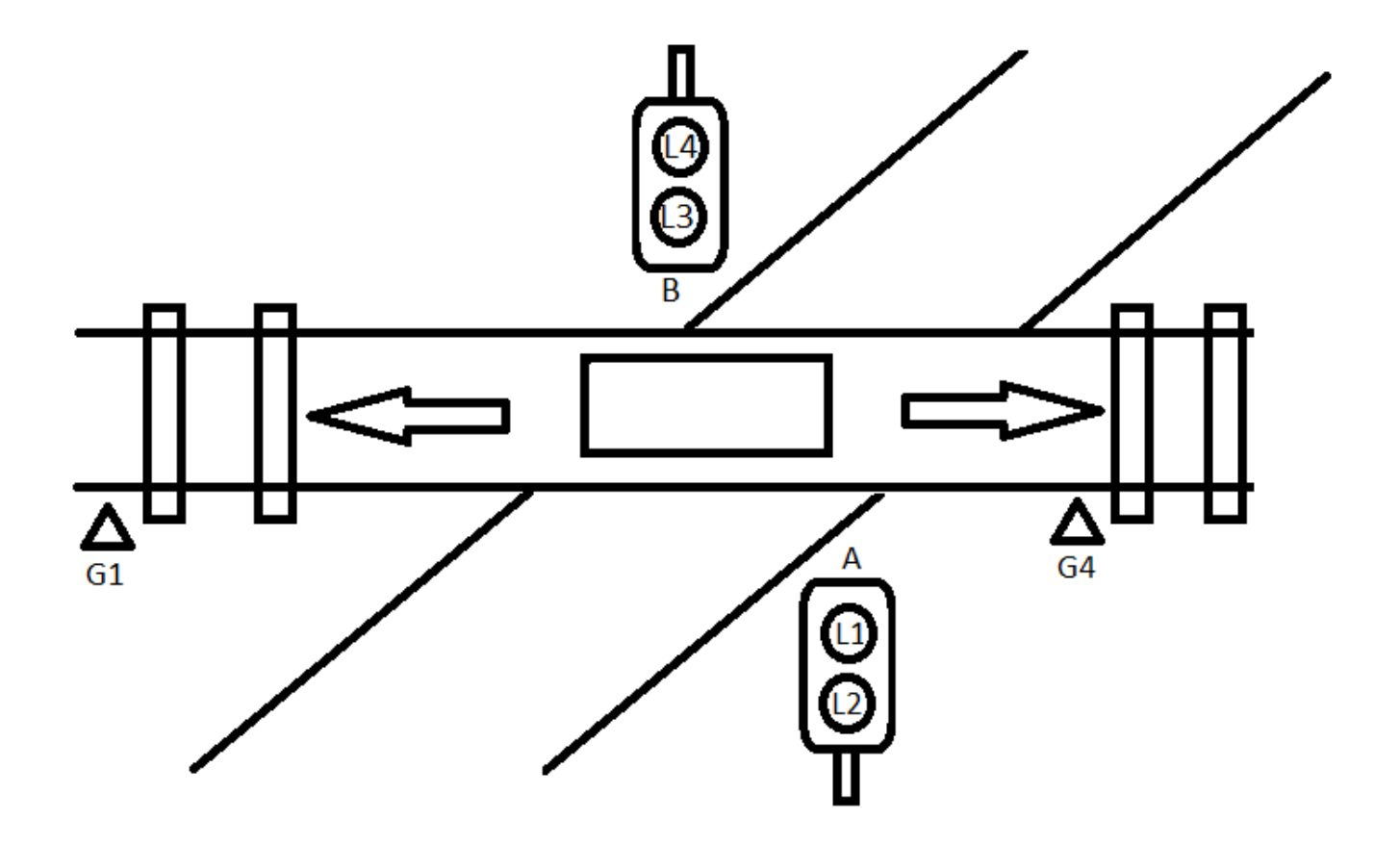

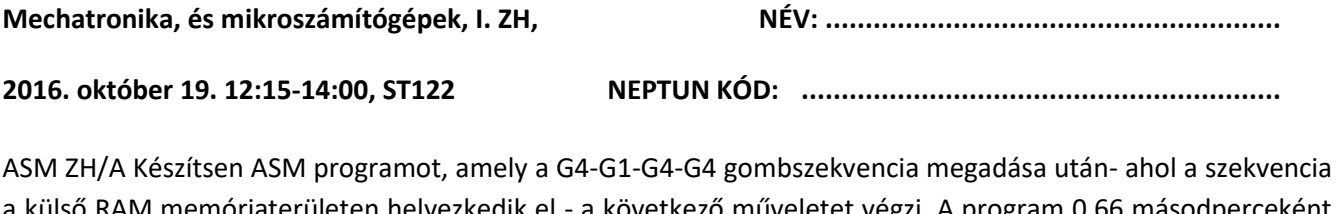

RAM memóriaterületen helyezkedik el - a következő műveletet végzi. A program 0,66 másodperceként ellenőrzi a P4-es port állapotát, és ha a P4-es port alsó és felső 4 bitje nem egyezik meg egymással, akkor az összes LED kigyullad. Ha a két szám különböző, akkor a nagyobb számból kivonja a kisebbet, és a különbség jelenik meg hexa kódban a LED-eken. Ha a G3-as gombot megnyomjuk a program futása közben, akkor a program leáll, és csak reset hatására indul újra. Az időzítéshez használjon 4MHz-es belső órajelet!

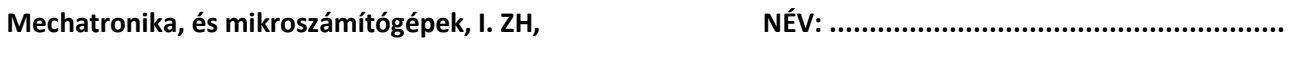

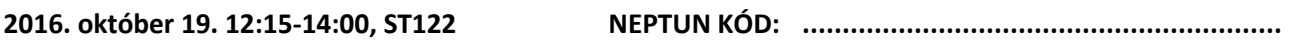

ASM ZH/B Készítsen ASM programot, amely G2 gomblenyomás hatására beolvassa a P4-es port tartalmát, és a 30H (RAM alsó 128 B) címtől kezdődően nyolc byte-ot feltölt úgy, ha a P4 adott bitje 0, akkor 00H-át tesz le, ha 1, akkor FFH értéket tesz le a memóriába. A feltöltés után automatikusan egymás után 0,45 másodperces időzítéssel kiírja a fent megadott byte-ok alsó 4 bitjének értékét a LED-ekre. Az időzítéshez használjon Timer1 et, az órajel 11 MHz legyen!

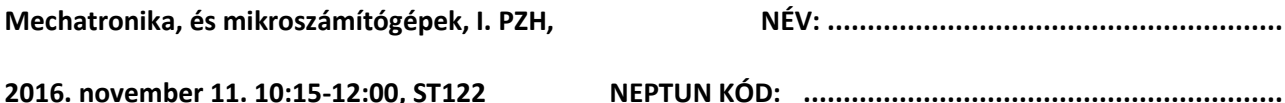

ASM PZH/A Készítsen ASM programot, amely a következőképpen működik. Készítsen ASM programot, amely a következőképpen működik:

1. szekvencia: A program indítása után 1 másodperc elteltével a LED1 világít, és további 1 másodpercig égve marad. E második mp alatt a felhasználónak a G1-es nyomógomb (P5.0) megnyomásával a LED1 kigyújtását nyugtáznia kell, mire LED1 sötétre vált. (Ha ez nem következik be, akkor a program végtelen ciklusba megy - LED1 világítva marad)\*

2. szekvencia: 1 másodperc elteltével a LED2 világít, és szintén 1 másodperc áll rendelkezésre, hogy a felhasználó a LED2 a G2-es nyomógomb megnyomásával (P5.1) nyugtázza. \*(u.a)

Ez a folyamat rendre ismétlődik a LED3, LED4 (G3, G4) estében is (3. és 4. szekvencia) \*(u.a)

A 4. szekvencia után újra az 1. szekvencia kezdődik.

Az időzítőhez használjon Timer 1 megszakítást, a rendszer órajele legyen 16 MHz.

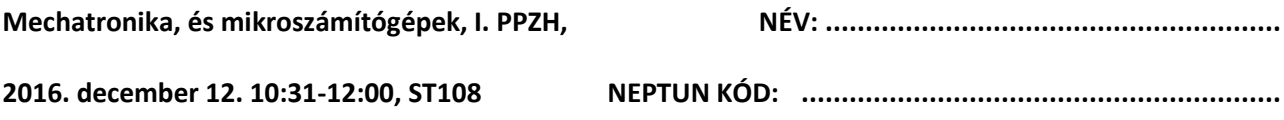

ASM PPZH Készítsen ASM programot, amely G4-es gomblenyomás hatására beolvas a P4-es portról két számot (P4 alsó 4 és P4 felső 4 bitje). A beolvasás után a számokat összeszorozza, majd a kapott szám számjegyeit (Százasok, tízesek, egyesek) sorrendben 0,8 másodperces időzítéssel kiírja a LED-ekre. Amennyiben a program futása során ismét lenyomjuk a G4-es nyomógombot, a P4-es portot újból beolvassuk, és az újonnan kapott szám számjegyei kerülnek kiírásra. Az időzítéshez használjon Timer1-et, 11,0592 MHz-es órajellel!

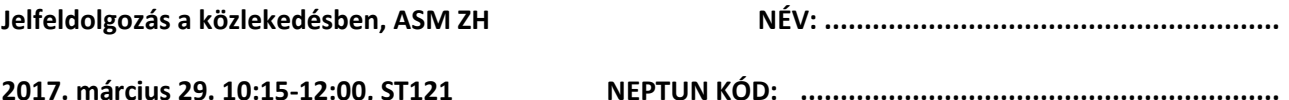

ASM ZH Készítsen ASM programot, amely az alábbi hálózatot szimulálja. A váltók állását a P4-es port megfelelő kapcsolói jelentik. A hálózaton 5 útvonalon közlekedhetnek a járművek:

- 1. J jelzőtől Savoya-park felé, ha P4.0 ON, P4.1 OFF, P4.2 OFF és P4.3 OFF, ekkor J jelzőn L3 világít;
- 2. J jelzőtől Kocsiszín felé, ha P4.0 OFF, P4.1 ON, P4.2 OFF és P4.3 OFF, ekkor J jelzőn L3 és L4 világít;
- 3. F jelzőtől a Belváros felé, ha P4.0 OFF, P4.1 OFF, P4.2 OFF és P4.3 OFF, ekkor F jelzőn L1 világít;
- 4. F jelzőtől Kocsiszín felé, ha P4.0 OFF, P4.1 OFF, P4.2 OFF és P4.3 ON, ekkor F jelzőn L1 és L2 világít;
- 5. B jelzőtől a Belváros felé, ha P4.0 ON, P4.1 ON, P4.2 ON és P4.3 OFF, ekkor valamennyi led világít.

A járművek bejelentkezése G1 nyomógombbal történik. Ha a nyomógombot megnyomjuk, akkor automatikusan beáll az a menet, amit a váltók állása enged. Ha a menetbeállítás nem lehetséges (a váltók olyan kombinációban állnak, amihez nem tartozik menet), akkor a program nem csinál semmit sem. A menet beállítása után a megfelelő LED-eken 4 másodpercig égnek a fények, majd automatikusan kialszanak. Amennyiben a 4 másodperc alatt a teljes hálózaton valamelyik váltó állása megváltozik, akkor zavar lépett fel, ekkor a LED-eket sötétre kell állítani, és a program csak reset hatására indul újra. A hálózaton egyszerre csak 1 jármű tartózkodhat, azaz egy beállított menet idején bekövetkező gombnyomást a rendszer nem vesz figyelembe! A megvalósításhoz használjon Timer-t, 8 MHz belső órajellel!

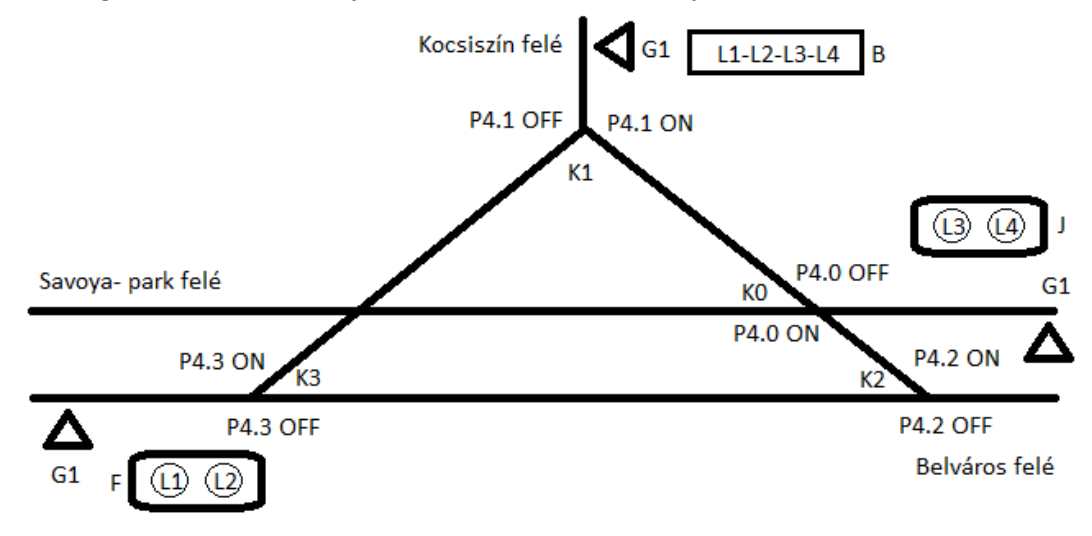

**Jelfeldolgozás a közlekedésben, ASM PZH NÉV: .........................................................**

**2017. április 27. 12:15-14:00, ST121 NEPTUN KÓD: ............................................................**

ASM PZH Készítsen ASM programot, amely az alábbi jelzőlámpát szimulálja, ahol a piros fény a LED1, a sárga a LED2, a zöld a LED3, míg a bejelentkező fény a LED4. Alapértelmezett helyzetben a járművek az "A" útvonalon haladnak, ezért a "B" útvonal számára LED1 folyamatosan világít. A "B" útvonalon a szabadjelzés megjelenéséhez a G1 vagy a G2 nyomógomb megnyomása szükséges, és ekkor a LED1 mellett a LED4 is kigyullad. A program minden 5. másodpercben vizsgálja meg azt, hogy olt-e gomblenyomás. Ha nem volt, akkor újabb 5 másodperc után vizsgál ismét. Ha volt gomblenyomás, akkor a vizsgálat után a következő szekvencia jelenik meg: 2 másodpercig ég LED2, majd 3 másodpercig LED3, és ismét 1 másodpercig LED2. Ez után a program alaphelyzetbe kerül, azaz LED1 világít. Ha a jelzőlámpán épp a szabad jelzési szekvencia fut, akkor a program nem vizsgál bejelentkezést, azaz ilyenkor gomblenyomásra nem kell számítani. A program megírásához használjon timer-t 2MHz-es órajellel!

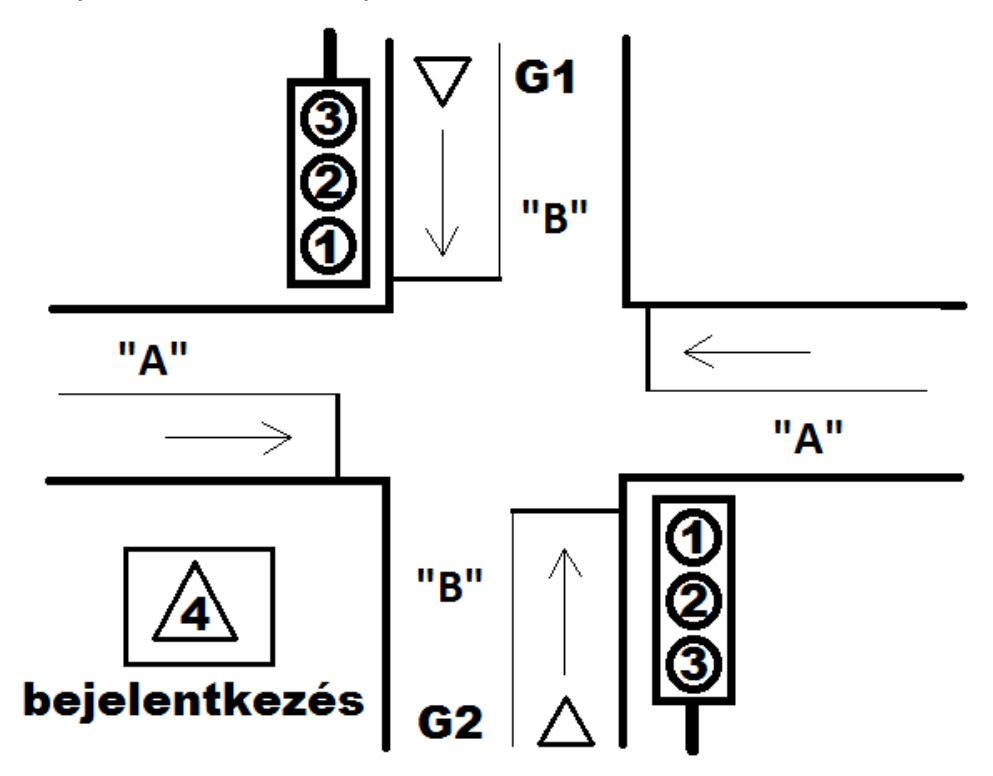

**2017. május 17. 8:15-10:00, ST121 NEPTUN KÓD: ............................................................**

PPZH Készítsen ASM programot, amely G1 gombnyomásra a P4 portról (ellenőrzötten) két egyszámjegyű számjegyű BCD számot (P4 alsó és P4 felső 4 bitje) olvas be [egyenként 0…9] majd G2 gomb lenyomására a két számot összeszorozza. Ha a P4 porton a szám nem lehetséges [egyenként >9], akkor mind a 4 LED villogjon. A kapott eredményt villogtassa (1 sec) a kijelzőn BCD kódban, először tízesek, majd egyesek! Ha az egyik szorzótényező zérus, akkor is mind a 4 LED villogjon! Használjon Timert a villogtatáshoz. A rendszer órajel legyen 16 MHz!

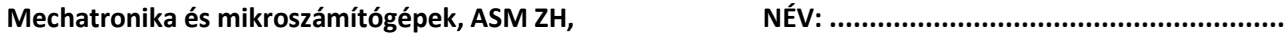

**2017. október 30. 10:15-12:00, ST122 NEPTUN KÓD: ............................................................**

ZH/A Készítsen ASM programot, amely a következőképpen működik. A program 4 mp-es ciklusokban olvassa SW4 bitjeit. Ezt 4 db 2-bites számként értelmezi. Pl. 01 00 11 10 esetén 1,0,3,2. A program a legnagyobb számnak megfelelő LED-et kigyújtja. Használjon Timert az időzítéshez. A rendszer órajele legyen 11,0592 MHz!

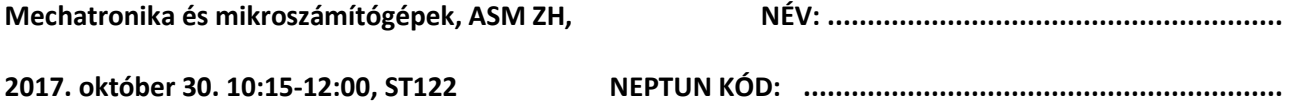

ZH/B Készítsen ASM programot, amely a következőképpen működik. Tárolja el a következő betűk morze kódjait: (• = 0; - = 1) V: •••-, Z: - -••, B: -•••, F: ••-•, J: •- - -, L: •-••. A G2 gomb lenyomására megvizsgálja, hogy az P4-es port alsó 4 bitje valamelyik karakterrel egyezik-e. Ha egyezést talál, akkor villogtassa az SOS szót morse kódban a ledeken (minden LED ég) a következőképpen: ● ● ● ─ ─ ─ ● ● ●; a ● karakterhez 0,2 másodperc, a ─ karakterhez 0,6 másodperc világítási idő tartozik, és két karakter között 0,2 másodperc szünet van (ledek sötétek). Két betű között 0,6 másodperc szünet van, a kódszó végén pedig 1,4 másodperc szünet következik. A villogtatáshoz tartozó szekvenciát a ROM területen tárolja el! A villogtatás a következő gomblenyomásig folyamatosan megy, azaz az SOS kódszó villog az eszközön. Ha nincs egyező karakter beolvasáskor, akkor valamennyi led sötét marad. Használjon Timert az időzítéshez. A rendszer órajele legyen 22,1184 MHz!

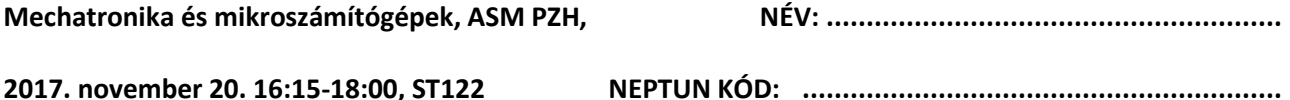

PZH Készítsen ASM programot, amely a G4 gomblenyomás hatására a 2-15 közötti prímszámokat **számítja**, ahol minden 2. másodpercben a következő értéket kiírja a LED-ekre. (Az utolsó prímszám után újra az első prímszám következik.) Futás közben a G4 gomblenyomás hatására a program leáll, ismételt lenyomására a program folytatódik. Használjon Timert az időzítéshez. A rendszer órajele legyen 11,0592 MHz!

Jelfeldolgozás a közlekedésben, ASM ZH **NÉV:** 1988) NÉV: 1988-1999 NÉV: 1999-1999 NÉV: 1999-1999 NÉV: 1999-1999 NÉV

**2018. március 21. 10:15-12:00, ST121 NEPTUN KÓD: ............................................................**

ASM ZH Készítsen ASM programot, amely az alábbi bejelentkezős holdfényjelzőket (villamos) szimulálja. A jelzőkön alaphelyzetben a "Tilos" jelzés világít (LED2,3 és 4). Bejelentkezés hatására (G1 vagy G4 nyomógomb megnyomására) elindul a villamos jármű számára szabad jelzést adó program. A bejelentkezés 3 másodperces ideje alatt valamennyi LED világít. A 3 másodperc lejárta után megjelenik az "Előkészítő" jelzés, azaz 1,5 másodpercig a LED 3 világít. Ez után jelenik meg a "Szabad" jelzés, ami folyamatosan ég a jelzőn – LED3 és 4. Kijelentkezés hatására (G1 vagy G4 nyomógomb megnyomására) elindul a villamos jármű számára tiltó jelzést adó program. A nyomógomb megnyomására felgyullad az "Átmeneti" jelzés 2 másodpercig, ekkor csak LED3 világít, majd az időzítés lejárta után ismét visszaáll a "Tilos" jelzési kép – LED2, 3 és 4 világít. Bejelentkezés csak akkor fogadható el, ha a holdfényjelzőn "Tilos" jelzési kép van, kijelentkezés pedig csak akkor, ha a holdfényjelzőn "Szabad" jelzési kép van! A villogáshoz használjon Timer-t 11 MHz órajellel.

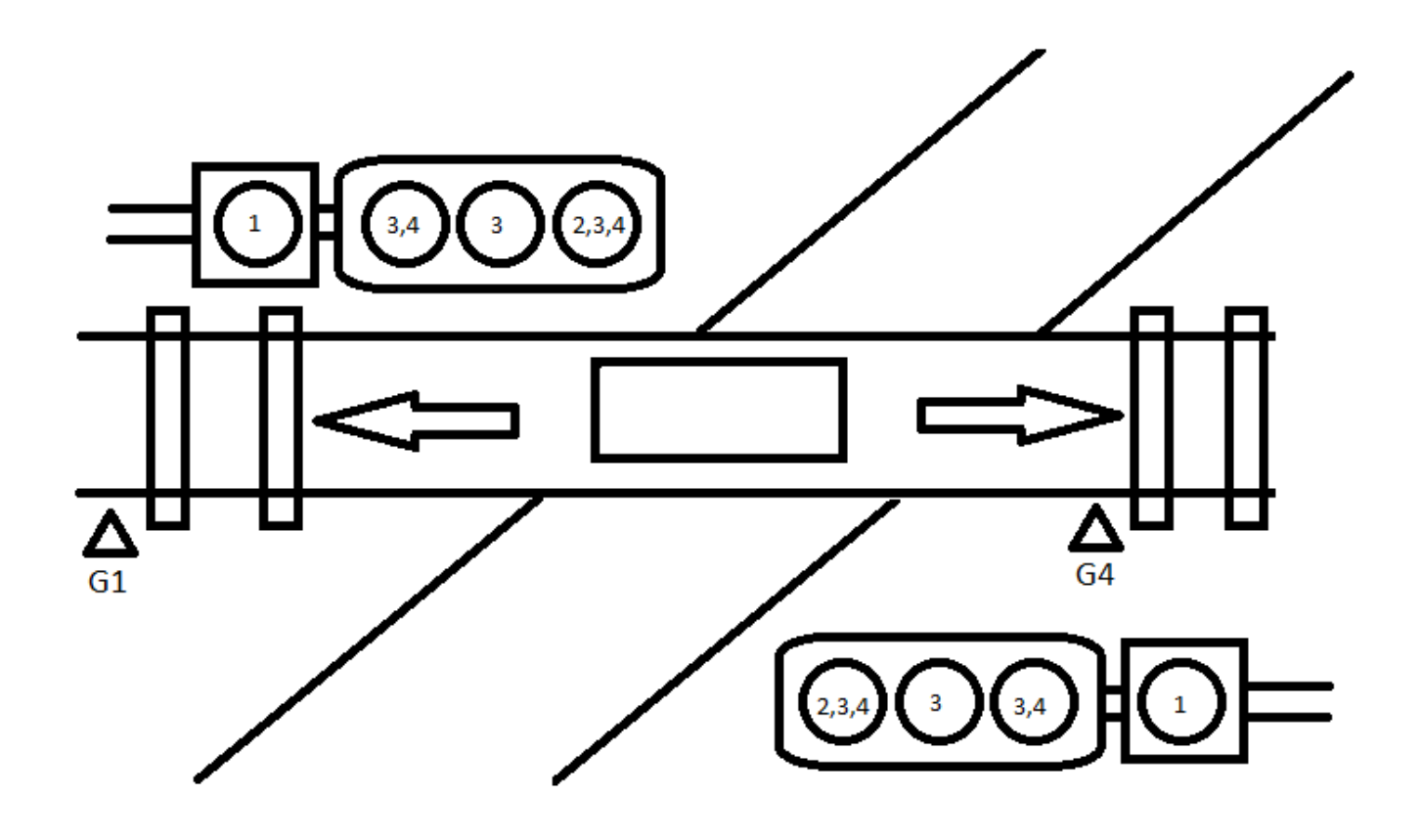